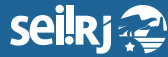

Secretaria de **Planejamento e Gestão**

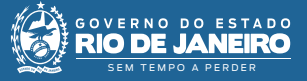

Procedimento Operacional Padrão - POP

## **POP 3 – Enviar processo para a unidade responsável**

**3.1 -** Enviar processo

**1 -** Verifique se todos os documentos do seu processo de solicitação de diárias e traslados estão devidamente preenchidos e assinados pelo viajante e pela chefia imediata, caso não estejam, verifique os POPS:

**POP 1 - Autuar processo - Solicitante POP 2 - Aprovar Solicitação - Chefe Imediato**

**2 -** Caso os documentos estejam corretamente preenchidos e assinados, selecione o processo e clique no ícone "Enviar Processo":

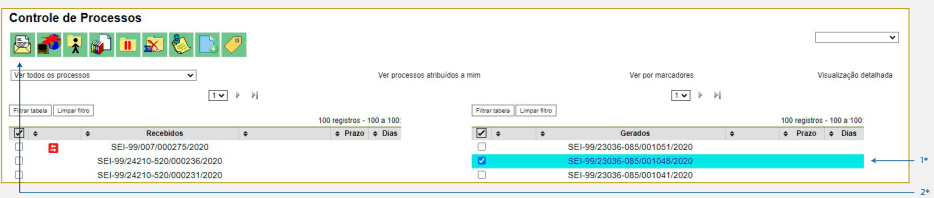

1\* Selecione o processo que deseja enviar; 2\* Clique em "Enviar".

**3 -** Informe no campo "Unidades" a unidade responsável pelas solicitações de diárias, traslados e passagens do seu órgão e clique em "Enviar":

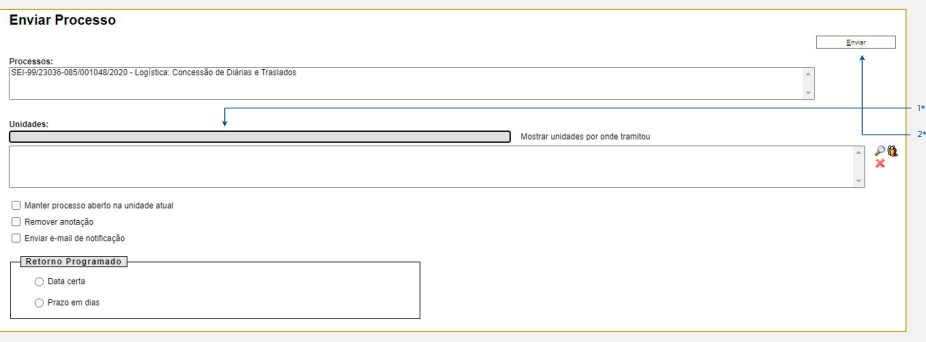

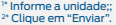

**Resultado esperado -** Processo disponível na unidade de destino.